## Department of Family Medicine

**S** Entrada

## **Access Department Community When User Currently Logs into Entrada**

No login username & password is required to access the community. However, if you currently log into Entrada, you can also access the community.

**[https://entrada.radyfhs.umanitoba.ca/community/family\\_medicine](https://entrada.radyfhs.umanitoba.ca/community/family_medicine)**

1. When you already log into [Entrada,](https://entrada.radyfhs.umanitoba.ca/) on your Dashboard, **click on "Communities"** top tab

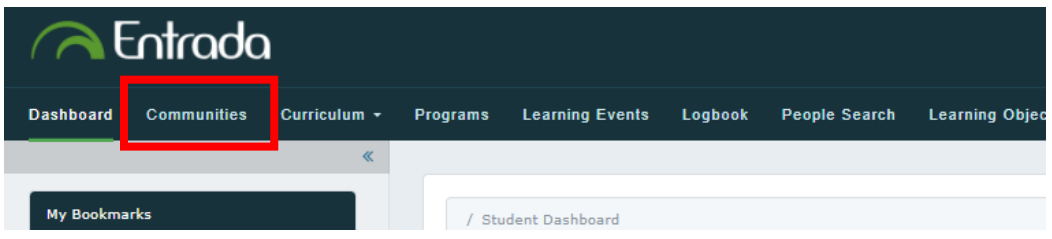

- 2. Under "Search for a Community" box, **type in "Family Medicine"**
	- $\Rightarrow$  The "Department of Family Medicine" Community appear on the list.
	- **Click on the title "Department of Family Medicine"**

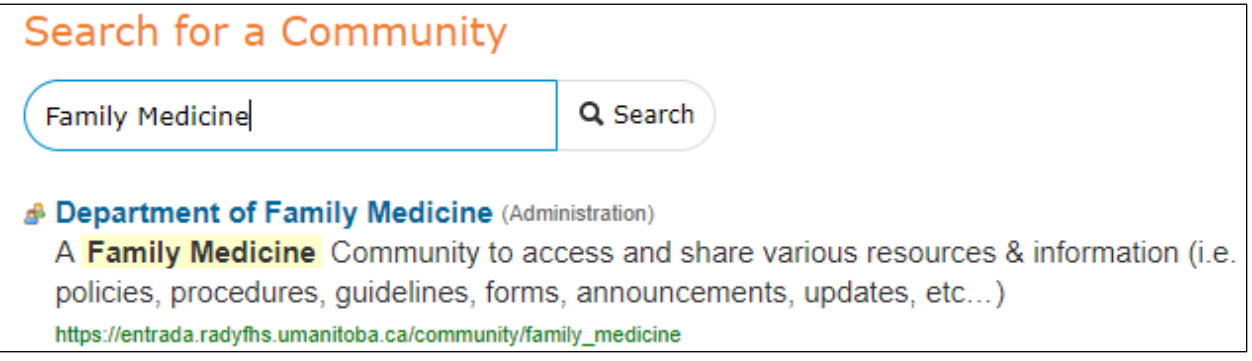

3. You will be taken to the Community page.

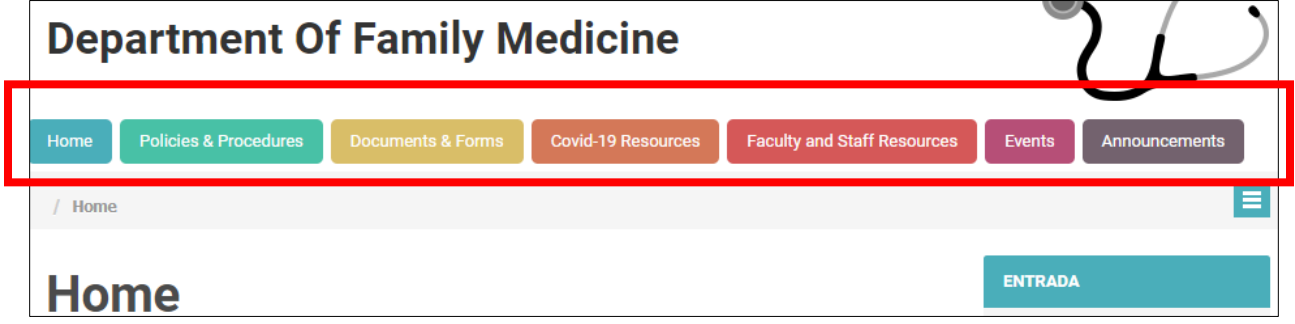

## Department of Family Medicine

**A** Entrada

## **Access Department Community When User Currently Logs into Entrada**

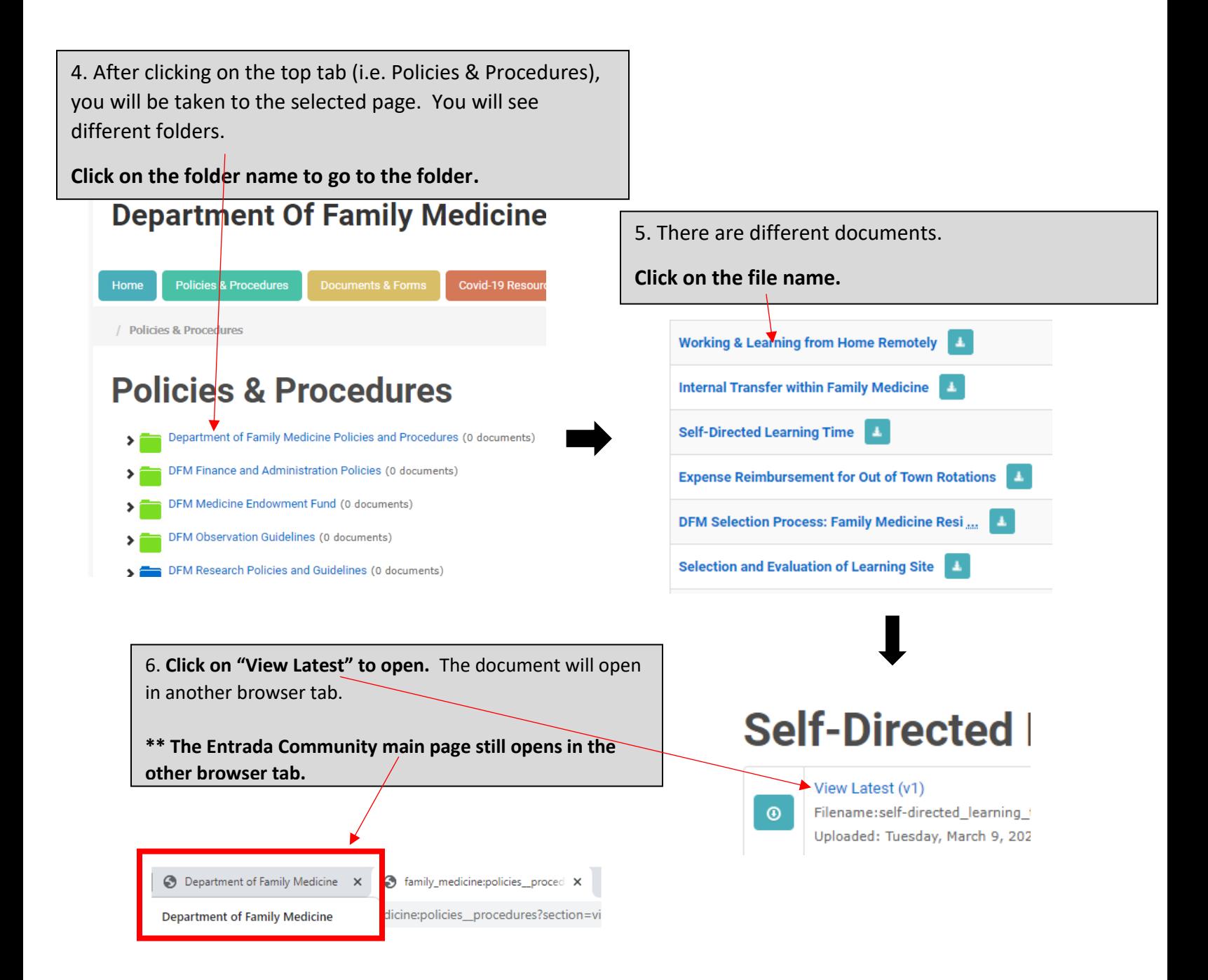